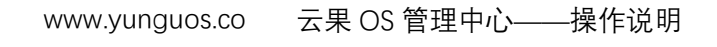

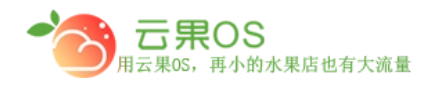

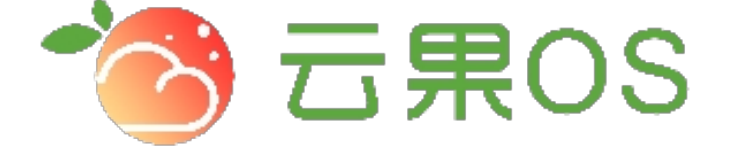

## 云果收银软件

## 操作说明

# 2017-8-15

### 西安昊海网络科技有限公司

西安市碑林区文艺北路金色城市 3-2704

云果 OS 管理中心——操作说明<br>—————————————— www.yunguos.co

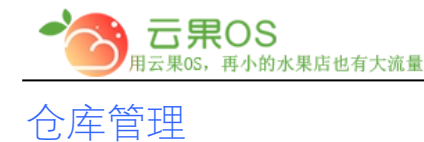

仓储管理→仓库管理 仓库管理是展示各个门店线上仓库,用于对门 店对商品的库存进行管理。如图所示:

m

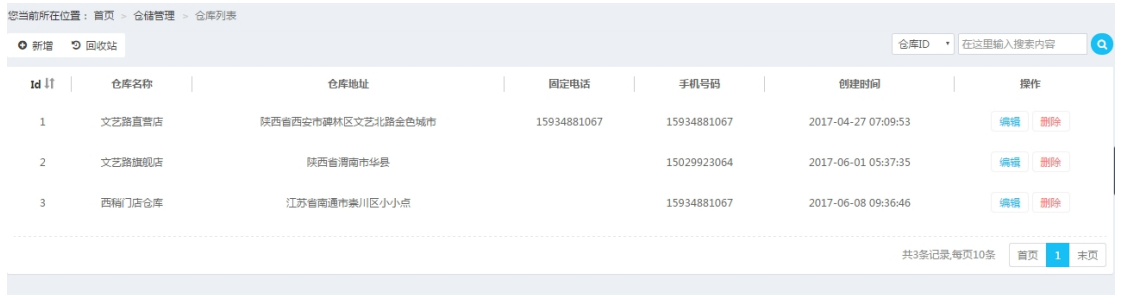

仓库管理页可以对已添加的仓库进行编辑、删除操作,点击左上 角的"回收站"按钮可以切换到已删除的仓库列表,在该界面可以 对其进行恢复操作,再次点击"列表"按钮可以切换到员工列表 页。

#### **新增仓库**

点击右上角"新增",添加各个门店的仓库,如图所示:

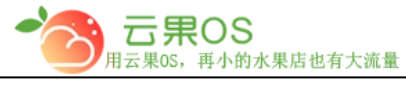

www.yunguos.co

您当前所在位置 : 首页 > 仓储管理 > 新增仓库

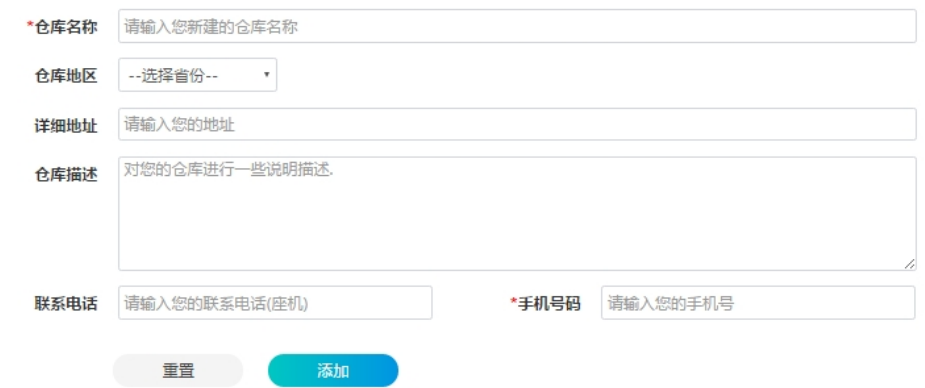

全国服务热线: 400-029-2635

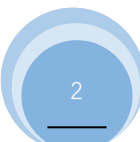